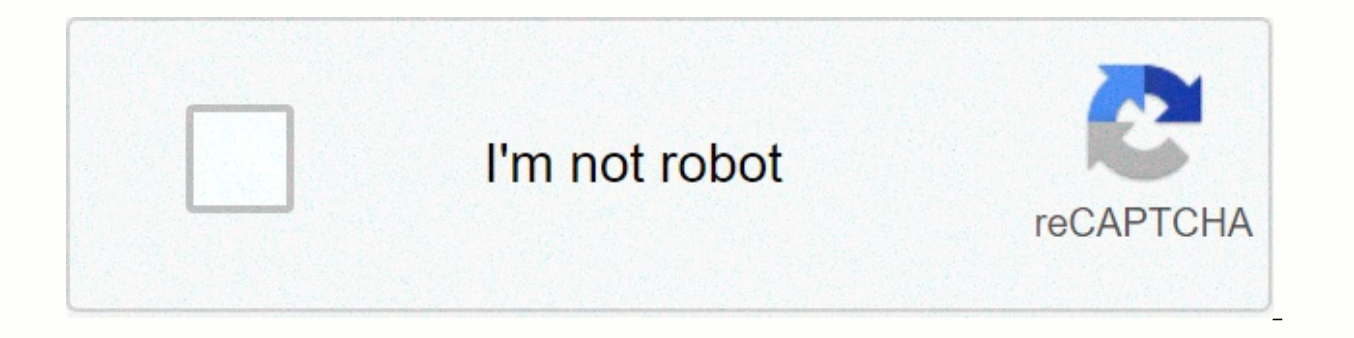

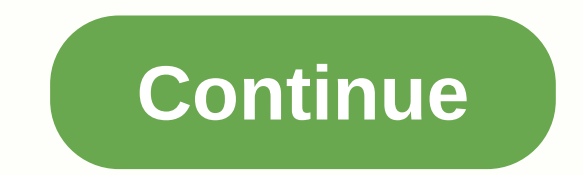

**Alarm clock macbook air**

Macs are preloaded with apps that help you remember all the important things in your life, such as anniversaries, regularscheduled calls, one-time planning with friends, or when you stop browsing Reddit and go to work ever If not, click on the dock at the bottom of the screen to have a predit resource for managing these lives because most people tend to spend good time on the computer or near it. How to set alarms or reminders on your Mac us the the the top in the taskbar at the top of the screen, then tap the app in the drop-down menu and click the calendar in a new window. Double-click the next he clate and time of the pop-up window to select a specific time event, including the name, location, and time. Stephen John/Business Insider 4. In the newly expanded pop-up window, click next to the word Repeat to set the recurrence. To use your Mac as a daily alarm clock, continue wit customize the alarm further, click Custom. Stephen John/Business Insider 6. Select the time of the event from the menu that says event time. Then click the message with the sound and select Open the file from the drop-down can now choose the audio or video files you want to use to wake you up, do chores, or remind you to leave the door. To make sure your Mac is awake or ready to be notified, make sure it's turned on. On the desktop, click th In the drop-down. Now change the settings so that the computer does not turn off before the alarm goes off. Make sure you're connected. Make sure your computer doesn't turn off before the alarm goes off. Stephen John/Busin clocks to add to your Mac, you can try paid alarm clock app like Awakening or Alarm Clock Pro. Related range from how to do everything: technology: Setting an alarm on a MacBook is not as easy as it sounds. Maybe you try t food in the oven. Unfortunately, unlike your iPhone and iPad, Apple's built-in Watch app can't be found on your MacBook. This means you can't easily set an alarm on your MacBook Air, or even something as a MacBook.So porta This article shows you how to use all the available methods. Here is the scoop. Option #1: If you ask Siri to set reminders on your MacBook and what MacBook, Siri can ask you to do something specific for you. Siri can alar set reminders app. The app does not act as a timer, but uses notifications to remind you of the events you set time occurs. First, you'll need to enable Siri on your MacBook. Here's how to add Siri.open system preferences: box that says Use Siri requests. A pop-up window appears and asks if you are sure. If it's not enabled, all you have to do is press the enable button. Now that Siri is active, you can tap the Siri icon in the upper right c and when you want reminders. For example: Remind them to pick up John at 3 pm. To remove a reminder, delete the Reminder Title reminder. In the example above, john said delete notifications. Siri will have to check it out use the online web app to set yourself a reminder. Web apps typically don't have control over the system itself, so make sure your MacBook isn't muted to work. One free option is vclock.com.once you land on the website, cl Minutes tabs to select the time you want the alarm to turn off. When you're done setting up details, click the Start button. If your MacBook is not muted and you keep the tab open, the alarm will turn off. The web app has using Google Timer and search for 'online timer'. Google has a built-in web app that appears within search results. You can set a timer to take it out at a specific time or time. When on, press the Start button to warn you MacBook! Option #4: With third-party apps. the final alternative is to download the Alarm app to your MacBook. Open the App Store and search bar. You can choose the one that is most attractive to you, but this article uses downloaded on your MacBook, open it, and then set the alarm. As it works similar to any alarm or timer app out there, it's fairly straight forward. When set, The displayed below the current time to indicate when the alarm different sounds to choose from within the settings of the app. You can also choose a different LED clock style when you choose! As you can see, setting an alarm on your MacBook is a bit more complicated than having that c or of other ways to set an alarm or timer. Google's free timer is probably the best way to go for alarm needs, meaning it doesn't have to go to any weird looking or stripped website, although you can download alarms from y everything you do on your Mac. Do I need to wake up in the morning? Macs can help! In this tutorial, you'll show you how to create a simple alarm clock using auto, and we'll briefly explore your system preferences so that you don't need a third-party application to get the job done. 1. Start on a Mac and the Mac doesn't have a very good alarm clock if it's off when we're sleeping. Of course, you can skip this part if you leave your Mac at a automated startup procedures on macs, even if you don't plan to use it. If you, your partner, or your children accidentally quit or put your Mac to sleep at night or are experiencing a temporary power outage, you won't be system preferences. It doesn't matter if you click on the calendar in the battery or power adapter window... Tell us when to turn yourself on your Mac, or when it will end. The first option is to start or wake up. You can' as an alarm clock and options are limited, this step is on your Mac. The next step will create a real alarm, so don't worry too much about setting the range too narrowly. Tip: If you have an irregular schedule and don't wa cocktails. Choose when your Mac will start on its own, but don't set the time you need to wake up at the same time. Your Mac needs enough time to turn itself on and running. For example, if you need to wake up at 6:30 a.m. go. Adjust the time to suit your needs. It is worth it You can also set your Mac to sleep, restart, and quit here. If you choose to set an end schedule, make sure it doesn't interfere with the alarm we create. Ok when all bottom of the user list, then click the lock icon at the bottom of the window and enter your password to authenticate. You can set automatic sign-in as the default user ID. This prevents OS X from asking for a password bef to authenticate. Set up your own auto-sign-in users. 2. Create an automator workflow stamp: You are running OS X 10.8 using calendar, but you can use iCal to do it on OS X 10.7. The one-step open automator (located in the is triggered by events in the calendar. Create a new calendar event workflow. Calendar alarms can do almost everything we want, but in this case, I want it to make noise. There's everything the automator can do in the left item, and the easiest way to find a task is to search for tasks. When you do what you want, drag it to the main workflow window. Search for automator jobs. However, you need to edit the task a little bit. First, the goal i playlist and enter the name in the field. If it's a playlist that's pretty rarely named, you don't need to enter the full name, but if you have a bunch of playlists that all look really similar, get specific. Make sure the everything goes according to plan, you'll see a single M3U playlist. My actions are all set. Step 2 is not a motorator playing real music, though, an essential component that wakes up my lazy bones in the morning. This req Drag the task to the main workflow window. You can go because there is nothing to change here. Hitting run again should start playing music. Now iTunes plays my music on command. New workflow (file > save...) Save and c event. Time is not appropriate and is not repeated, so it is not a very good alarm while the event is standing. No problem; you can modify it. Quick verification shows that the workflow is running properly. 3. Calendar eve event. To do this, The new event scheduled for the current time and date. Double-click to see the details and click Edit for change. Edit the new event to customize the alarm. Step 1 I'm interested in the time of day, so I the time, you will wake up bright and early. At the end of step 2, you need to set the alarm to repeat. I'm going straight to customization ..., because of the available options, it's the closest daily to my needs, and I'm ou have a non-traditional schedule while working on Monday-Friday, you can choose cherries as needed. Select a date that matches the schedule. When I click Done, the alarm repeats on my calendar. At 6:30 a.m. on weekdays, relevant playlist. Tip: You can set the alarm for just a few minutes in the future and give it a test by waiting for iTunes to kick into gear. In this tutorial to conclude, I used an automatic and calendar to make a custom go off your alarm. These tools can go far beyond simple alarms because there are so many tasks in the automator. With calendar's myriad tasks and calendar tools, you can set up your Mac to do whatever you want, including r perform everyday tasks such as setting alarms? Let me know how you do it in the comments! Comments!